# *Text-to-Speech Features of CO:Writer Universal*

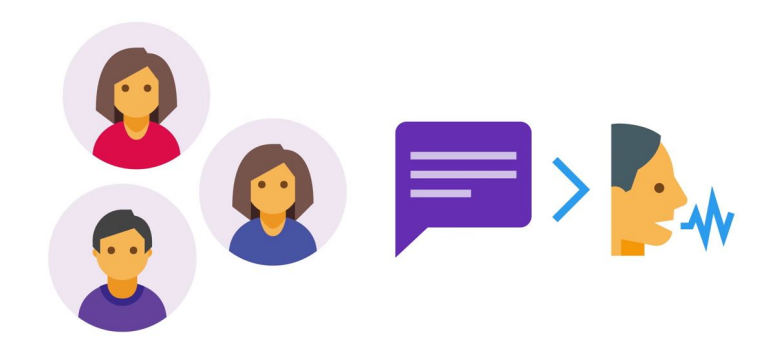

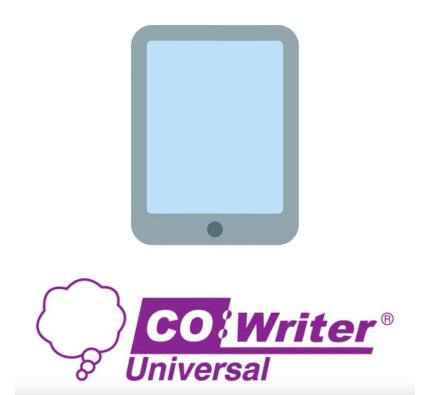

## **How to Use the Text-to-Speech Features of CO:Writer Universal**

Text-to-speech is a feature of the CO:Writer Universal app. Students can hear the words they are typing. As they type and listen they can see if their writing sounds the way they intended. It is also helpful for peer editing.

To access the settings:

Open the CO:Writer Universal app

Create a new document

Tap on the cog at the top of the screen

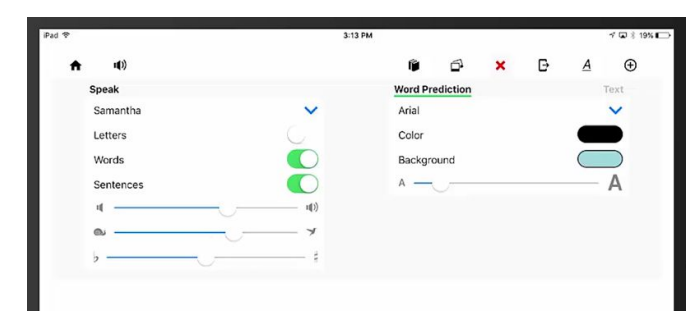

There are several options on this screen. Students have the option to change the voice. The iPad can read each letter as it is typed, each word, and/or each sentence. Students can change the volume and reading speed from this section.

Students can also use the text-to-speech feature to do peer editing. To do this, they highlight the text and click the speaker button. This will read the text to the reader. This tool allows them to hear the words spoken aloud so that they will catch any errors that occur.

Text-to-speech is a great way to empower students to review and edit their work or the work of their peers.

### Co:Writer Universal Quick Start

#### **What is Co:Writer Universal?**

Co:Writer Universal is a set of writing tools that aides with phonetic spelling, grammar, and topic-related vocabulary. The tools can be used with many different computing devices in a consistent and reliable way.

#### **Why do I need to login to use Co:Writer Universal?**

Co:Writer Universal will automatically save display settings and topic vocabulary anywhere you use Co:Writer to write. In addition, if you are writing within an iOS device or Google Chrome Applications, Co:Writer will save your document automatically.

#### **Options and Settings:**

Co:Writer allows you adjust speech and display options. It will also allow you to supply topic specific vocabulary as well as personal words like family and pet names.

#### **Speech Options:**

Co:Writer has tools available to adjust voice, volume, pitch and rate for text to speech. These settings are device specific.

#### **Word Prediction Options:**

You can now adjust font, background and foreground colors, size and number of guesses for prediction box. Co:Writer also allows you to adjust the font size, background and foreground colors for writing environments within the iOS and Google Apps.

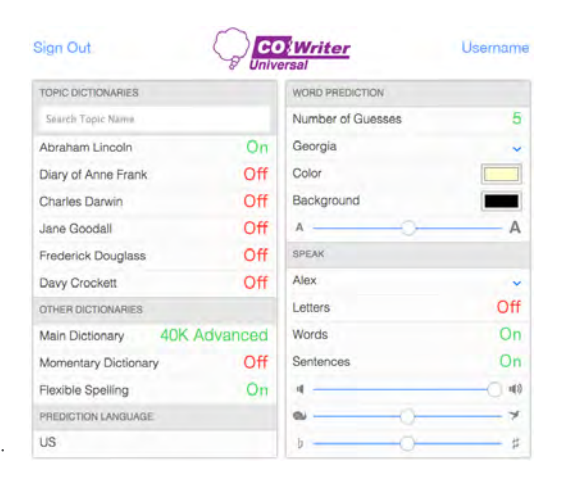

#### **Co:Writer writing environment::**

When writing with Co:Writer within the Chrome or iOS applications, your writings will be saved automatically, and can be accessed from any Co:Writer enabled device with an internet connection.

#### **Home Page:**

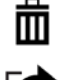

Click on trash to select writings to be removed.

- Click on export to export to places like Dropbox or Google Drive.
- New Click on the word "New" to create a new writing. Otherwise, click on a writing you have already let express to write started to continue to write.

#### **Writing Page:**

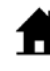

Home is used to return to the home page.

- ID) Speak selected text related to cursor placement.
	- Specify Vocabulary Dictionaries and Topics.
	- Insert pictures with the camera, from your computer, or from personal online picture sites.
	- Adjust prediction and speech settings.

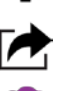

- Export a selected document to places like Dropbox and Google. Use Export to Print or Copy too.
- Turn on/off prediction window.
- Document formatting options.
- Create a new document with the same dictionary settings.

Technology Summary